## **BROCK** Dokumentacja Techniczna – Pytania i Odpowiedzi TSD-QA (2016/12)

## 1. P: Jeżeli mam na płycie głównej moduł TPM i chcę dokonać aktualizacji BIOS, co powinieniem zrobić?

O: Jeżeli masz na płycie głównej moduł TPM i chcesz dokonać aktualizacji BIOS, podążaj za poniższymi krokami, aby wyłączyć funkcję TPM przed flashowaniem BIOS.

W systemie operacyjnym:

- 1. Kliknij prawym przyciskiem myszy guzik Menu.
- 2. Kliknij lewym przyciskiem myszy > Panel Sterowania > System i Zabezpieczenia > Enkrypcja BitLocker Drive

## 3. Wyłącz BitLocker

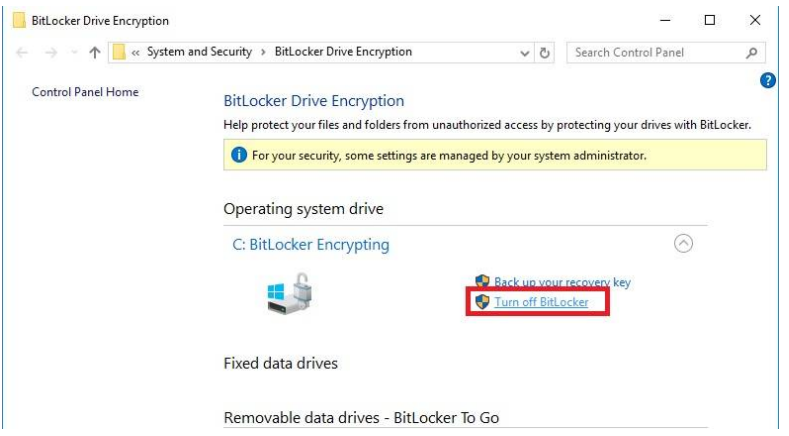

W BIOSie:

- 1. Ustawienia BIOS > Zaawansowane > Trusted Computing (Bezpieczeństwo Komputera)
- 2. Ustaw Obsługę Zabezpieczenia Urządzenia na "Wyłączona"

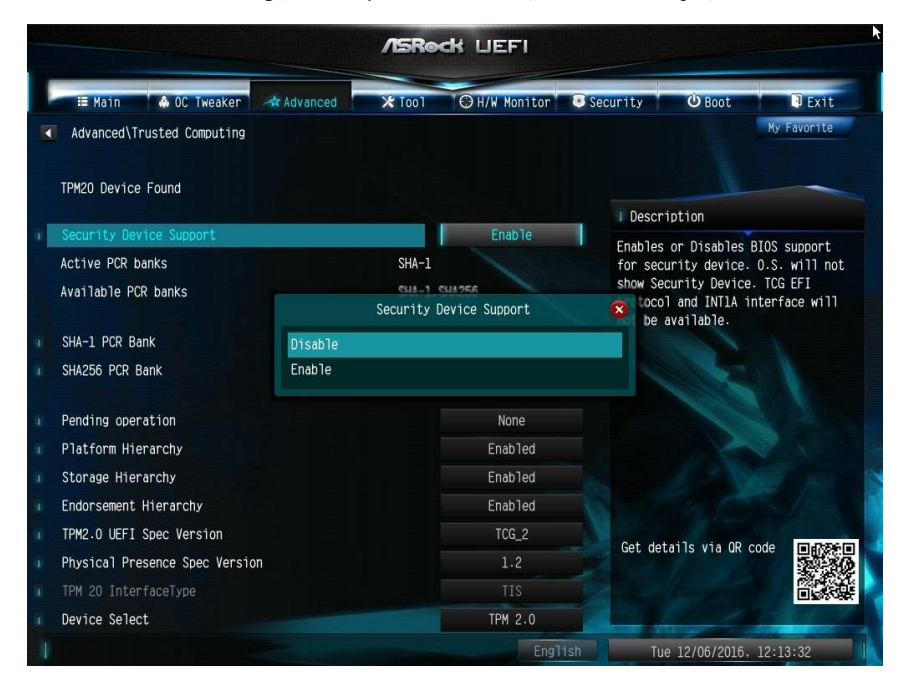

Po zflashowaniu BIOS, włącz funkcję z powrotem.

## 2. P: Chcę dodać przedni panel USB 2.0 do komputera DeskMini, jak to zrobić?

O: Jeżeli chcesz zainstalować przedni panel USB 2.0 na komputerze DeskMini, wykonaj następujące kroki.

Krok 1. Przed instalacją przedniego panelu USB2.0 na obudowie.

Ustaw przewód tak jak na obrazku.

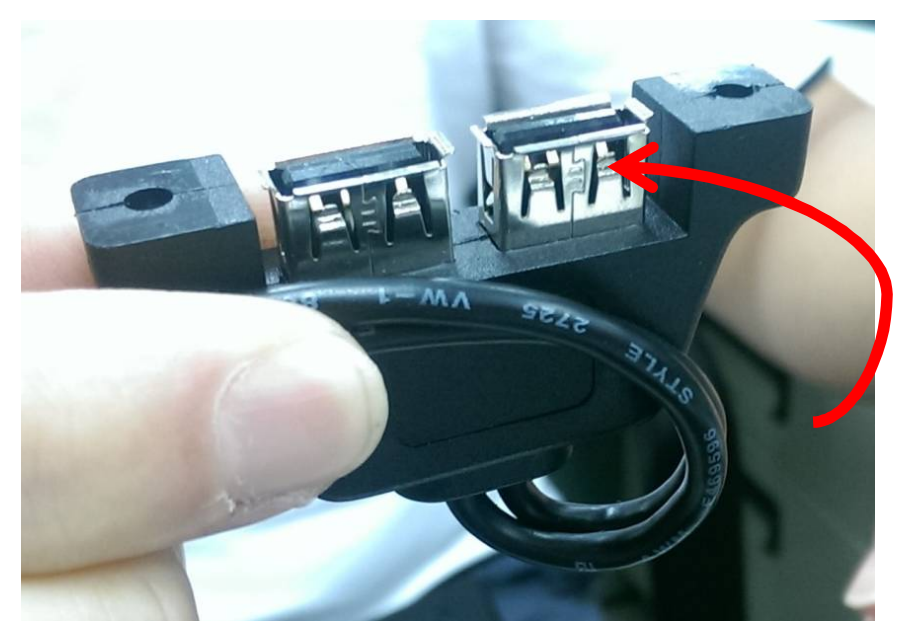

Krok 2. Zamontuj przedni panel USB2.0 w obudowie, tak jak na obrazku.

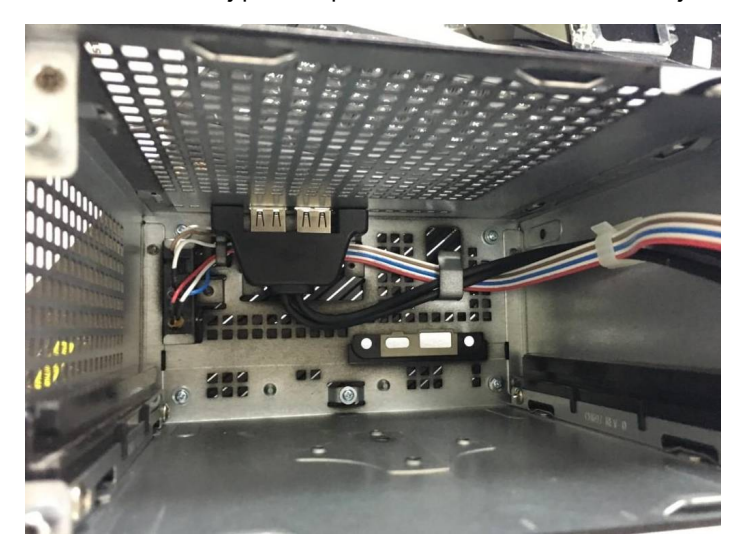

Krok 3. Przykręć panel USB do obudowy, tak jak na obrazku.

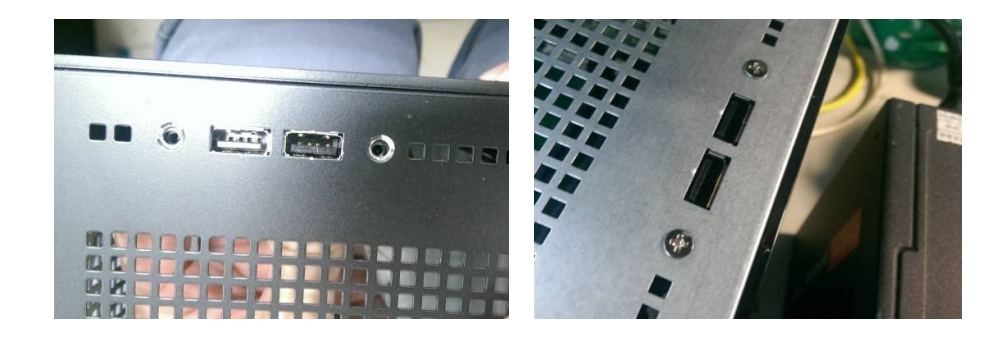

Krok 4. Podłącz konektor USB2.0 do headera USB2.0.

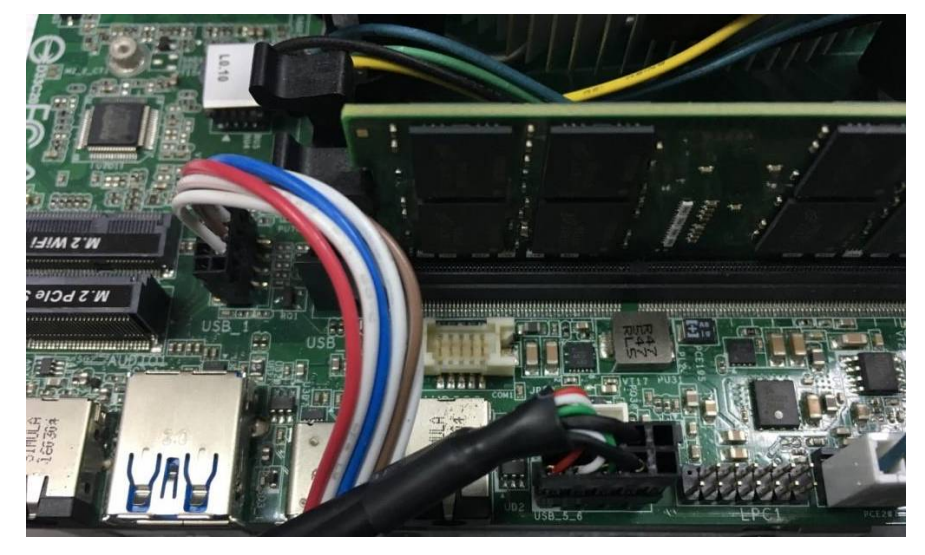

Krok 5. Wsuń płytę głowną do obudowy

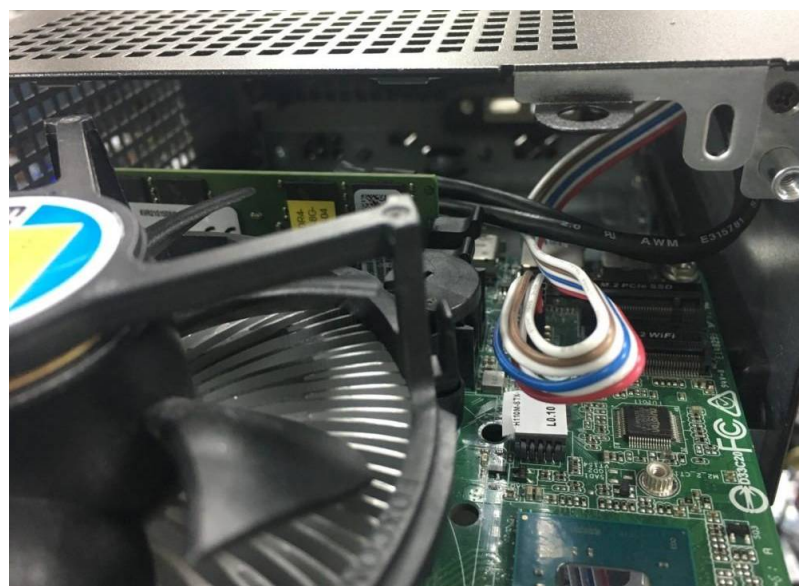